# **Informes de torneos**

Este documento es una guía para la elaboración de informes de torneos de ajedrez cuya gestión se ha llevado con el programa Vega o con el programa Orion.

# **1 Antecendentes**

Los requisitos necesarios para la evaluación de torneos están descritos en la [Circular 10/2015 de la](http://www.feda.org/web/files/Circulares/C10-Evaluacin_Elo_2015.pdf) [FEDA.](http://www.feda.org/web/files/Circulares/C10-Evaluacin_Elo_2015.pdf) Este documento NO SUSTITUYE DE NINGÚN MODO a dicha circular, solo es un complemento para aquéllos árbitros que utilicen los programas Orion y Vega.

De forma previa al envío del informe, se deberá haber registrado el torneo en la FEDA a través de la Federación Autonómica y todos los árbitros del torneo deben tener su licencia de árbitro nacional en vigor, así como la licencia FIDE en caso de que el torneo sea evaluado para elo FIDE.

# **2 Archivos a enviar**

Los archivos que hay que enviar a la FEDA son:

- **OBLIGATORIO EN TODOS LOS CASOS:** formulario IT3.
- **SOLO SI EL TORNEO SERÁ EVALUADO PARA FIDE:** cuadro cruzado en formato FIDE.
- **SOLO SI EL TORNEO SERÁ EVALUADO PARA FEDA:** archivo de evaluación elo FEDA.
- **SOLO SI HAY NORMAS DE JUGADORES:** formulario IT1 de cada jugador que obtiene norma.
- **SOLO SI HAY NORMAS DE ÁRBITRO:** formularios de norma de árbitro nacional, IA1 y/o FA1 según corresponda a la categoría de la norma. Los árbitros que obtengan norma deberán constar obligatoriamente como árbitros del torneo en el formulario IT3.
- **SOLO SI HAY NORMAS DE ORGANIZADOR:** formulario OI1.

# **3 Obtención de los archivos**

**3.1 Programa VEGA**

Todos los archivos que crea Vega se guardan directamente en la carpeta del torneo. Aquí os mostraremos cómo obtener cada uno de esos archivos.

# **3.1.1 IT3**

Se obtiene en Informe → FIDE → Certificado IT3 como se ve en la siguiente captura de pantalla

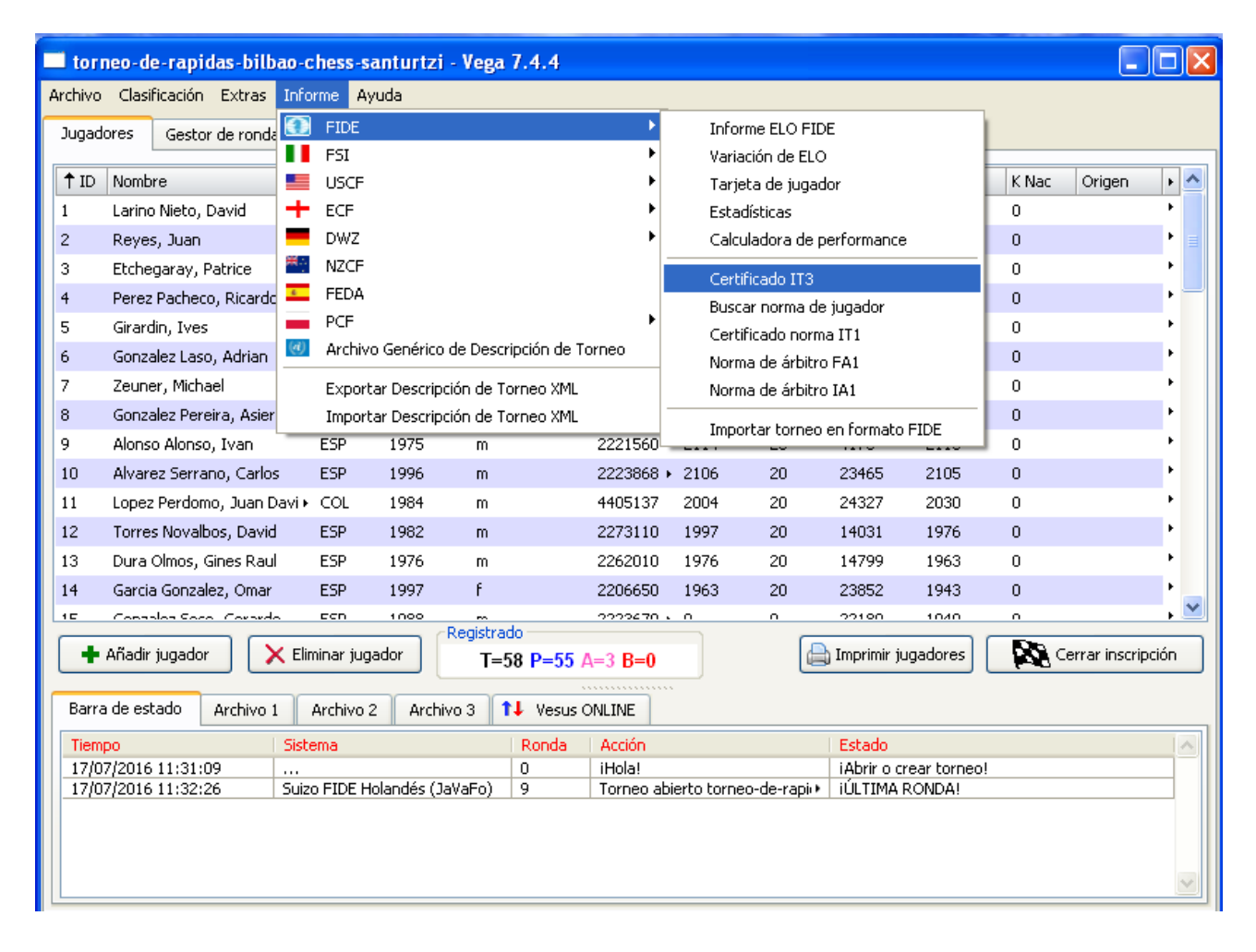

Al utilizar esa opción, se abrirá el IT3 en un editor de texto, en el que podremos completar la información que falte (datos del organizaor, datos del árbitro, calendario de torneo, …)

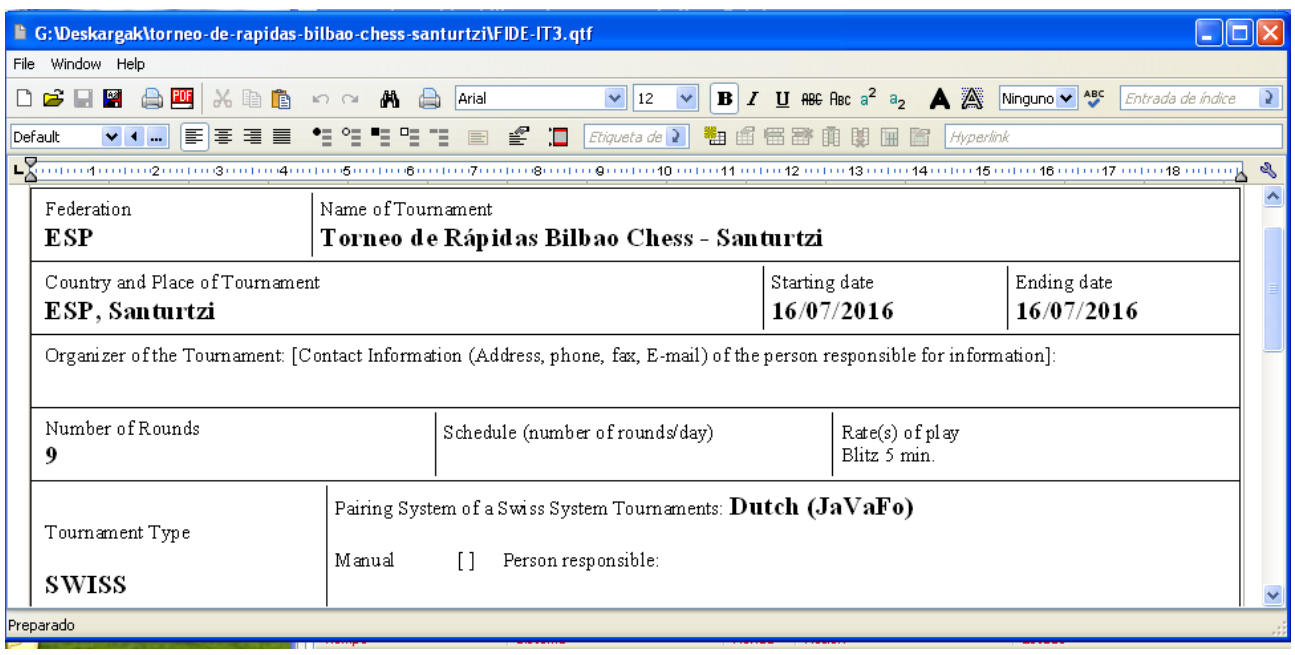

Utilizando el editor de texto podremos incorporar también la firma digitalizada, haciendo clic con el botón derecho del ratón y utilizando la opción Insertar imagen desde fichero.

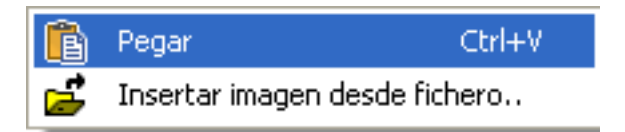

Chief Arbiter and contact information for Chief Arb Mikel Larreategi Arana - 22232540 larreategi@eibar.org |

Posteriormente podemos crear un archivo PDF con el IT3 utilizando el menú File → Export to PDF.

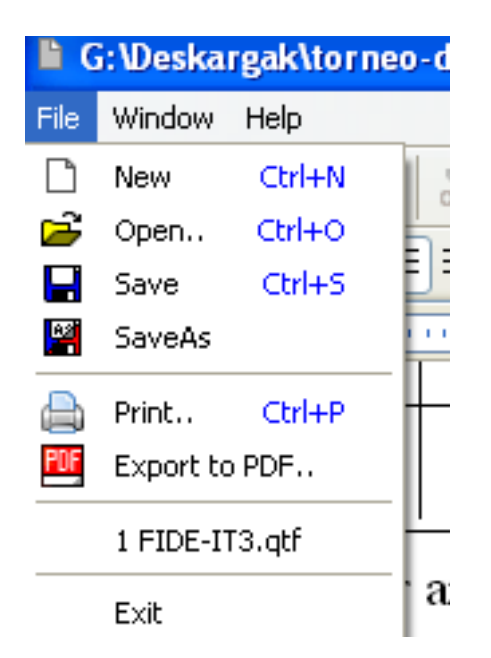

De forma alternativa, si no disponemos de la firma digitalizada, podremos imprimir el IT3, firmarlo y escanearlo de la forma habitual.

# **3.1.2 Cuadro cruzado en formato FIDE**

Se obtiene en el menú Informe → FIDE → Informe ELO FIDE

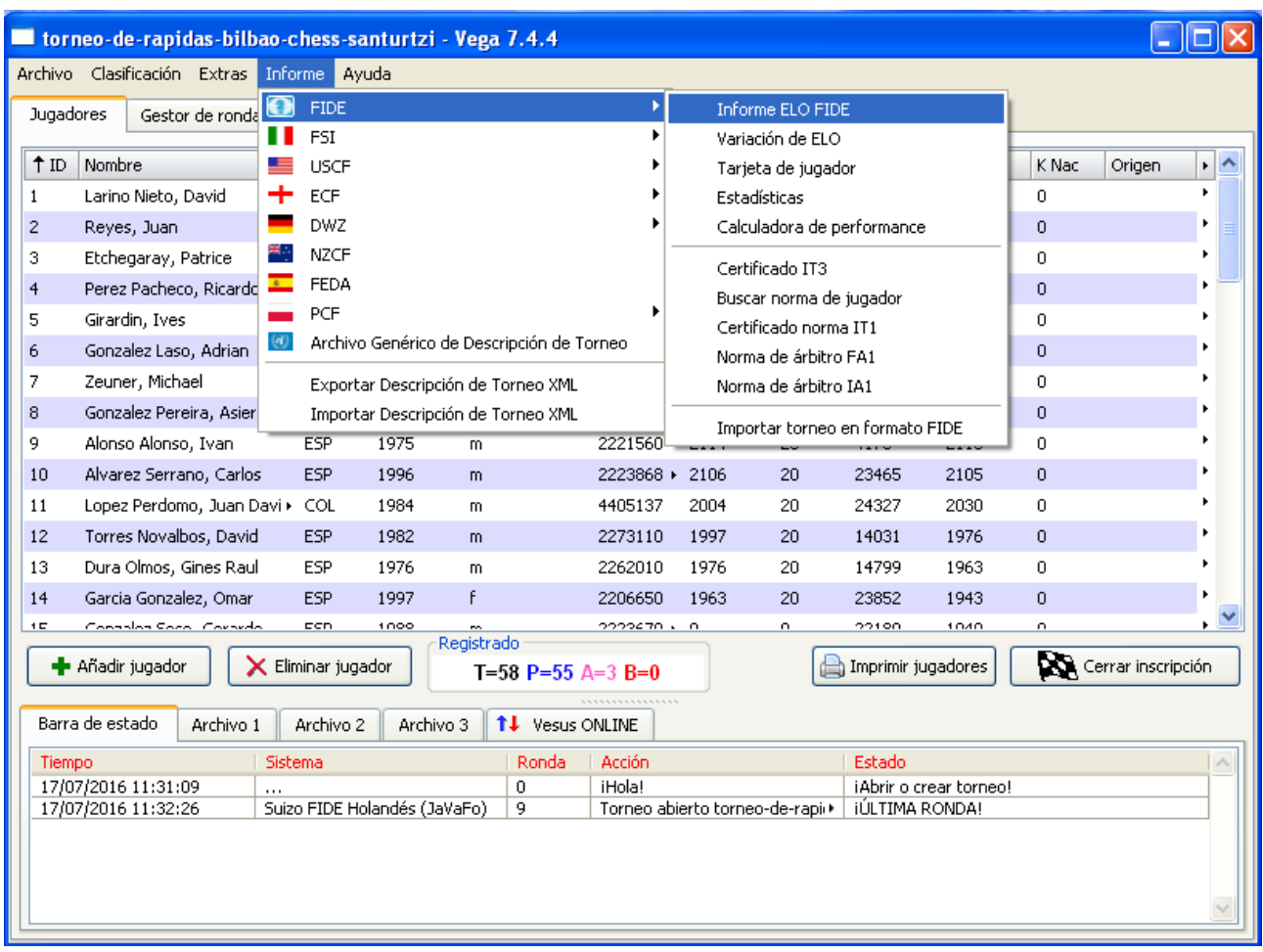

Aparecerá una ventana en la que podremos modificar los nombres de los árbitros y del sistema de juego

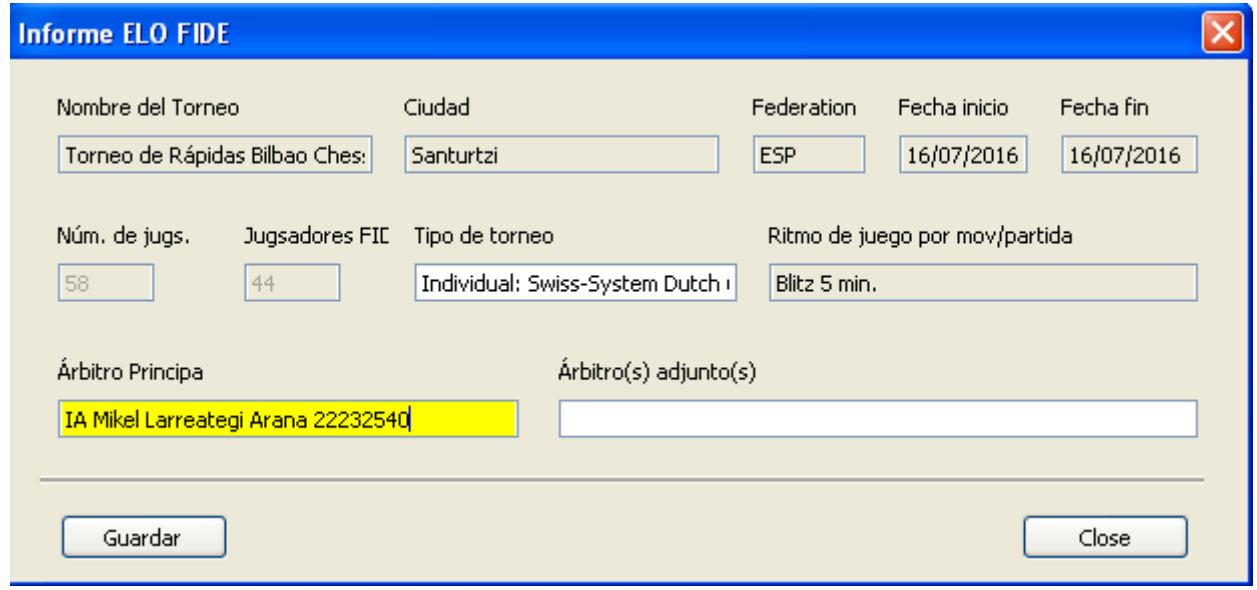

Después de pulsar el botón Guardar, el programa nos creará un archivo que se llama FIDEnombretorneo.trf en la carpeta del torneo, que es el archivo que deberemos enviar a la FEDA.

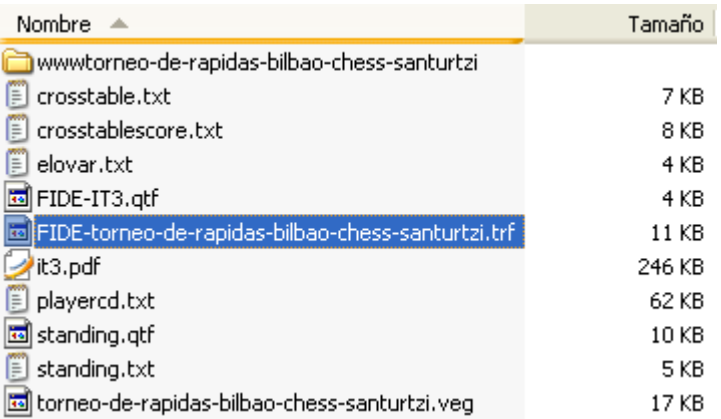

Ese archivo, a pesar de tener la extensión TRF, se puede abrir con el bloc de notas para ver que contiene la información correcta:

## **3.1.3 Archivo de evaluación elo FEDA**

Se obtiene utilizando el menú Informe → FEDA

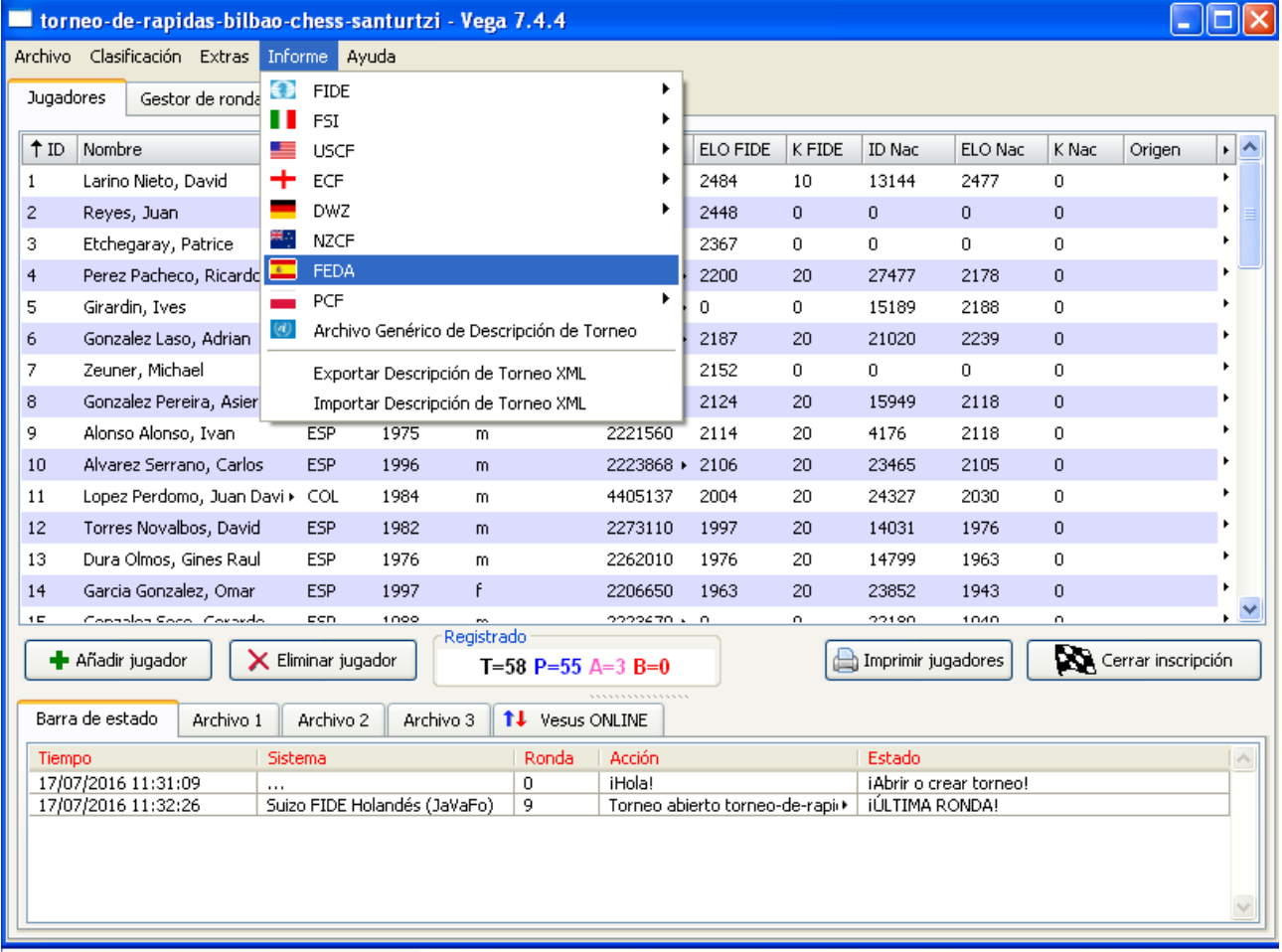

Hecho eso el programa guardará un archivo llamado FEDA-nombretorneo.txt en la carpeta del torneo que deberemos enviar a la FEDA.

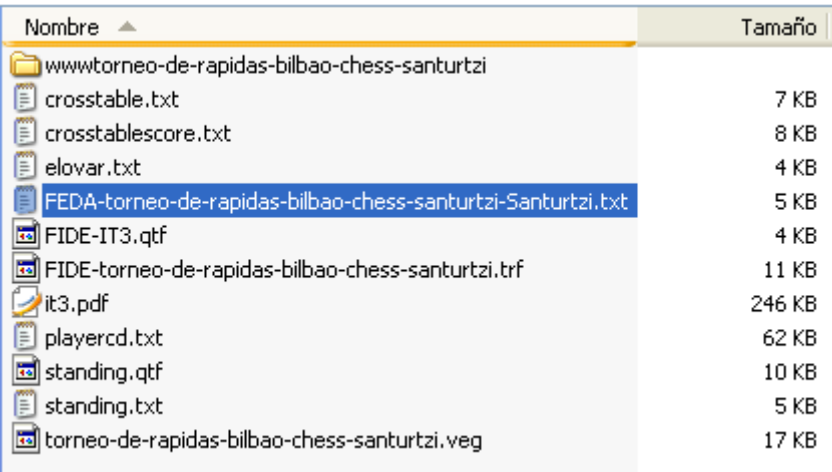

## **3.1.4 Normas de jugadores – IT1**

Se obtienen utilizando la opción Informe → FIDE → Certificado norma IT1 o alternativamente utilizando la opción Informe  $\rightarrow$  FIDE  $\rightarrow$  Buscar norma de jugador. En ambos casos se abrirá la norma en un editor de texto como en el caso del IT3, que podremos completar con la información necesaria, adjuntar la firma y guardar en formato PDF.

# **3.1.5 Normas de árbitros IA1 y FA1**

Los certificados de norma se obtienen en Informe  $\rightarrow$  FIDE  $\rightarrow$  Certificado de norma IA1 y Informe → FIDE → Certificado de norma FA1. Como en el caso anterior, la norma se abrirá en un editor de texto que debemos completar, adjuntar la firma y guardar en formato PDF.

#### **3.1.6 Normas de árbitro nacional**

Podemos utilizar el modelo de norma IA1, modificando en el editor de texto cualquier referencia de Árbitro Internacional por Árbitro Nacional.

#### **3.1.7 Normas de organizador internacional OI1**

Podemos utilizar el modelo de norma IA1, modificando en el editor de texto cualquier referencia de Árbitro Internacional por Organizador Internacional

#### **3.1.8 Envío a la FEDA**

Tendremos por lo tanto los siguientes archivos:

- Cuadro cruzado en formato FIDE: FIDE-nombretorneo.trf
- Archivo evaluación FEDA: FEDA-nombretorneo.txt
- Formulario IT3: IT3.pdf
- Normas de jugadores: IT1-Jugador1.pdf, IT1-Jugador2.pdf, ...
- Normas de árbitros: IA1-Arbitro1.pdf, FA1-Arbitro2.pdf, AN1-Arbitro3.pdf, OI1- Organizador.pdf

Con todos ellos crearemos un archivo comprimido ZIP o RAR que adjuntaremos a un e-mail, en el que indicaremos el código FIDE del torneo (se puede obtener buscando el torneo en [https://ratings.fide.com\)](https://ratings.fide.com/) y adjuntando también el justificante de haber abonado el canon FIDE/FEDA en su caso. Todo ello debemos enviarlo a la FEDA a través de la Federación Autonómica en cuyo territorio se ha jugado el torneo.

#### **3.2 Programa Orion**

Los archivos necesarios se obtienen de forma similar al programa Vega.

#### **3.2.1 Formulario IT3**

Se obtiene en Informe → FIDE → Informe de Torneo IT3. Como en el caso de Vega, se abrirá un editor de texto en el que podremos completar la información que falta, adjuntar la firma y guardar el archivo en formato PDF.

#### **3.2.2 Cuadro cruzado en formato FIDE**

Se obtiene en Informe → FIDE → Informe de ELO FIDE. El programa creará un archivo llamado FIDE-nombretorneo.txt en la carpeta del torneo.

#### **3.2.3 Archivo de evaluación elo FEDA**

Se obtiene en Informe → FEDA. El programa creará un archivo llamado FEDA-nombretorneo.txt en la carpeta del torneo.

#### **3.2.4 Normas de jugadores – IT1**

Se obtienen utilizando la opción Informe → FIDE → Buscar norma de jugador. Se abrirá la norma en un editor de texto como en el caso del IT3, que podremos completar con la información necesaria, adjuntar la firma y guardar en formato PDF.

#### **3.2.5 Normas de árbitros IA1 y FA1**

Los certificados de norma se obtienen en Informe → FIDE → Arbiter Certificate IA1 y Informe → FIDE → Arbiter Certificate FA1. Como en el caso anterior, la norma se abrirá en un editor de texto que debemos completar, adjuntar la firma y guardar en formato PDF.

### **3.2.6 Normas de árbitro nacional**

Podemos utilizar el modelo de norma IA1, modificando en el editor de texto cualquier referencia de Árbitro Internacional por Árbitro Nacional.

## **3.2.7 Normas de organizador internacional OI1**

Podemos utilizar el modelo de norma IA1, modificando en el editor de texto cualquier referencia de Árbitro Internacional por Organizador Internacional

# **3.2.8 Envío a la FEDA**

Tendremos por lo tanto los siguientes archivos:

- Cuadro cruzado en formato FIDE: FIDE-nombretorneo.txt
- Archivo evaluación FEDA: FEDA-nombretorneo.txt
- Formulario IT3: IT3.pdf
- Normas de jugadores: IT1-Jugador1.pdf, IT1-Jugador2.pdf, …
- Normas de árbitros: IA1-Arbitro1.pdf, FA1-Arbitro2.pdf, AN1-Arbitro3.pdf, OI1- Organizador.pdf

Con todos ellos crearemos un archivo comprimido ZIP o RAR que adjuntaremos a un e-mail, en el que indicaremos el código FIDE del torneo (se puede obtener buscando el torneo en [https://ratings.fide.com\)](https://ratings.fide.com/) y adjuntando también el justificante de haber abonado el canon FIDE/FEDA en su caso. Todo ello debemos enviarlo a la FEDA a través de la Federación Autonómica en cuyo territorio se ha jugado el torneo.